2013 年 5 月 9 日(木)実施

#### 関数

#### main 関数

main 関数は、C言語で記述されたプログラムが翻訳・編集されて実行される際に、プログラム 開始処理によって呼び出される関数である。従って, C 言語で記述されたプログラムでは, プロ グラムの本体として位置付けられる。

main 関数には、実行時にプログラム名のみ与える場合と、プログラム名に続けて幾つかのデー タを与える場合との 2 通りの定義がある。後者の場合に受け渡されるデータを引数と呼ぶ。

1) 仮引数を持たない場合 ⇒ 実行時にプログラム名のみ与える場合 int main(void) { ・・・ } 前回までのプログラムは全てこの場合であり,実行する際にはプログラム名のみ入力する。 2) 二つの仮引数を持つ場合 ⇒ 実行時にプログラム名に続けて幾つかのデータを与える場合 int main(int argc, char \*argv[]) { **・・・** }

ここで,仮引数(parameter)とは関数定義に用いられる引数の呼び名で,関数の呼び出しの際に 当てはめられる引数を実引数 (actual parameter) と呼び、両者を区別する。

後者のプログラムを実行する際に, <mark>プログラム名 プログラム引数 1</mark>・・・プログラム引数 n と 入力したとすると, argc には[プログラム名を1個と勘定し, それにプログラム引数の個数を加 えた数]が格納され, argc の値は 1+n となる。argv[0] にはプログラム名が格納され、プログラ ム引数が与えられて argc が 2 以上のとき,argv[1] ~ argv[argc-1] にはプログラム引数の格納 場所(メインメモリ上)の先頭アドレスが格納される。

【参考】argv[0] ~ argv[argc-1]は文字列へのポインタである。ここで,ポインタはメインメモ リ上でデータが格納されている場所の先頭アドレスを格納するためのもの(第 9 回の授業で詳 述の予定)である。このとき, argv[0]はプログラム名の文字列を指し, argc が 2 以上(プロ グラム引数の個数が 1 以上) のとき, argv[1] ~ argv[argc-1]はプログラム引数の文字列を <del>指す</del>という。

### ライブラリ関数

C 言語で予め用意されている関数群をライブラリ関数と呼び,前回までに標準入出力に関する ライブラリ関数として、printf 及び scanf の簡単な使い方を学んだ。

#### ユーザ定義関数

プログラムの作成者側で定義する関数をユーザ定義関数と呼ぶ。ユーザ定義関数の取り扱いに 関して,次のような特徴がある。

- 1. ユーザ定義関数では、データを受け取る仮引数とその関数を呼び出した側にデータを戻す戻 り値とを設定できる。
- 2. ユーザ定義関数の利用に際しては、戻り値と仮引数とのデータ型を示すプロトタイプ(原型) 宣言を行う。

例) int wa(int, int); /\* int 型の仮引数を二つ持ち、戻り値が int 型のユーザ定義関 数 wa のプロトタイプ宣言 \*/

- 3.仮引数を持たないユーザ定義関数には,それを示すために()内に void を用いる。
- 4. 戻り値のないユーザ定義関数には、データ型として void を用いる。
- 5. ユーザ定義関数の関数定義は、次の形式となる。

戻り値のデータ型 関数名(仮引数 1 のデータ型 仮引数 1,・・・,仮引数 n のデータ型 仮引数 n)  $\left\{ \right.$ ・・・ }  $\frac{1}{2}$  int wa(int x, int y) { int z;  $z = x+y;$ return z; } /\* 仮引数 x 及び y に呼び出し側の実引数データを受け取り、それら  $\overline{O}$ 和を求めて z に代入し, z の値を呼び出し側に戻す関数 wa の定義 \*/

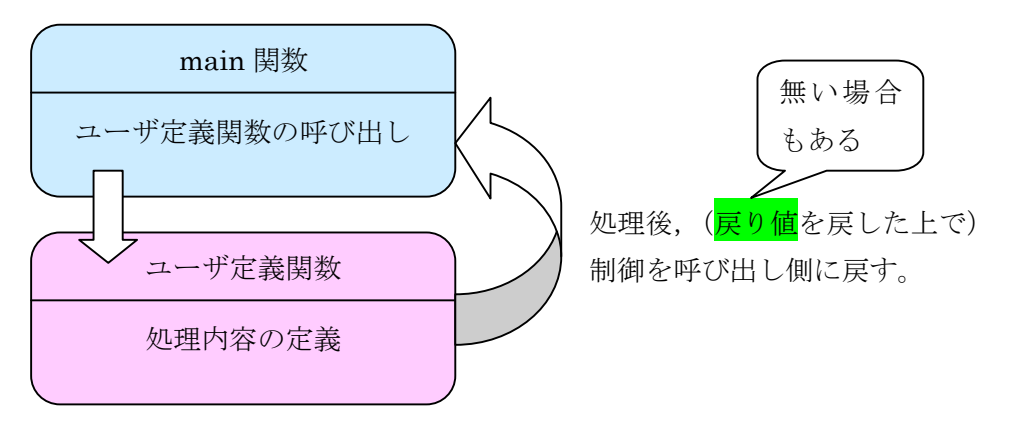

 $-2 -$ 

## 例題1(プログラム引数を与えて実行)

次のソースプログラムをテキストエディタで入力して、prog4-1.c の名前を付けて保存する。 それを翻訳・編集して実行形式のファイルを作成し,実行せよ。また,実行に際しては,

prog4-1.exe data1 data2 と入力すること。

```
/* prog4-1. c */#include <stdio.h>
int main(int argc, char *argv[])
{
   printf("argc の値は%d です。\n", argc);
   printf("argv[0]が指している文字列はプログラム名「%s」です。\n", argv[0]);
   printf("argy[1]が指している文字列は第1プログラム引数「%s」です。\n", argy[1]);
   printf("argv[2]が指している文字列は第2プログラム引数「%s」です。\n", argv[2]);
   return 0;
}
```
## 例題 2(ユーザ定義関数の利用)

次のソースプログラムをテキストエディタで入力して、prog4-2.c の名前を付けて保存する。 それを翻訳・編集して実行形式のファイルを作成し、実行せよ。

```
/* \text{prog}4-2, c */#include <stdio.h>
int wa(int, int);
int sa(int, int);
int seki(int, int);
int shou(int, int);
int amari(int, int);
int main(void)
{
   int x, y;
    printf("1 つ目の整数を入力してください: ");
    scanf(\sqrt[m]{d''}, \&x);printf("2 つ目の整数を入力してください: ");
    scanf(\sqrt[m]{d''}, \&y);printf("%d + %d => %d\n", x, y, wa(x, y));
    printf("%d - %d => %d\rm", x, y, sa(x, y));
    printf("%d * %d => %d\n", x, y, seki(x, y));
    printf("%d / %d => %d\n", x, y, shou(x, y));
    printf("%d %% %d => %d\n", x, y, amari(x, y));
   return 0;
}
```

```
int wa(int a, int b)
{
   return a+b;
}
int sa(int a, int b)
{
   return a-b;
}
int seki(int a, int b)
{
   return a*b;
}
int shou(int a, int b)
{
   return a/b;
}
int amari(int a, int b)
{
   return a%b;
}
```
### 【解説】

- 1. printf 中の複数の%d には、後に続く二つの変数及び関数呼び出しの値を出現順に当てはめ て表示される。
- 2. return はそれに続く式により、関数の戻り値を呼び出し側に戻す。
- 3. 除算の余りを求める演算子には '%'を用いる。
- 4.printf で画面に '% 'を表示させるには,%% を用いる。

#### 演習 1

例題1を応用して、ex4-1.exe JIMBO Masatoのように、プログラム名に続けて二つの文字列 を入力したとき,『入力された氏名は,姓:JIMBO;名:Masato です。』と画面に表示するプログ ラムをテキストエディタで入力して,ex4-1.c の名前を付けて保存する。それを翻訳・編集して 実行形式のファイルを作成し、実行せよ。

# 演習 2

例題 2 を次のように書き換えてテキストエディタで入力し,ex4-2.c の名前を付けて保存する。 それを翻訳・編集して実行形式のファイルを作成し、実行せよ。

 $- 4 -$ 

1. 関数 wa, sa, seki, shou, amari の関数定義を書き換え, int 型の仮引数を二つ持ち, 戻り 値のないものとする。ここに例として,関数 wa の定義を与える。

```
void wa(int a, int b)
\{printf("%d + %d => %d\n", a, b, a+b);
}
```
2. 関数 wa, sa, seki, shou, amari のプロトタイプ宣言を関数定義に合わせて書き換える。

3.main 関数で関数 wa,sa,seki,shou,amari の呼び出しが記述されていた printf を削除し, それぞれを呼び出すだけの文で置き換える。ここに例として,関数 wa の呼び出しの文を与え  $\zeta$ 

 $wa(x, y)$ ;

# 演習 3(余裕のある人向け)

本体価格と消費税の税率とを与えると,本体価格と消費税とを加算した価格を表示するユーザ 定義関数 zeikomi を作成して,この関数の呼び出しに際し,キーボードから入力した値を実引数 として与えるプログラムをテキストエディタで入力し, ex4-3.c の名前を付けて保存する。それ を翻訳·編集して実行形式のファイルを作成し、実行せよ。(提出するファイルは ex4-3.c の完成 版とする)

提出物:

1) 例題 1, 2の出力結果をコピーして貼り付けたテキストファイル res4.txt

2) 演習 1 及び演習 2 のソースプログラムのファイル ex4-1.c の完成版及び ex4-2.c の完成版